# **AC-4 AC-6 AC-6S AC-9S AC-12S**  Programador Digital de Irrigação **Manual de Instalação e Operação**

Principais Características:

- Opera de 4 a 12 válvulas, mais válvula principal ou bomba de pressurização
- Opera até duas válvulas simultaneamente, mais válvula principal
- Programação de irrigação independente para cada válvula
- Opera válvulas elétricas em 24Vca
- Conexão para sensor com dependência individual para cada válvula
- Programação semanal ou cíclica
- Até 4 irrigações por dia no modo semanal
- Duração da irrigação de 1 minuto a 12 horas
- Duração da irrigação de 1 segundo a 12 horas nos modelos AC-6S 9S e 12S
- Ciclo de irrigação diário até uma vez a cada trinta dias
- Ciclo de irrigação de uma vez por minuto até uma vez a cada trinta dias nos modelos AC-6S 9S e 12S
- Operação manual individual das válvulas via programador
- Operação seqüencial de todas as válvulas via programador
- Identificação de curto-circuitos no sistema, desconexão da válvula em curto e indicação visual
- Opera em 24Vca através de transformador 220Vca (incluído)
- Bateria 9V para manutenção da programação em caso de queda de energia
- O programador pode ser programado apenas com a bateria 9V, a energia 24Vca somente é necessária para a operação das válvulas
- Variação da duração da irrigação mediante ajuste percentual

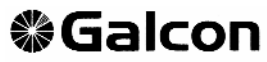

Israel's Leading Manufacturers of Irrigation Controllers

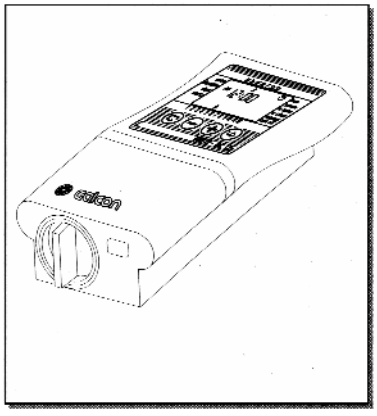

# **Índice**

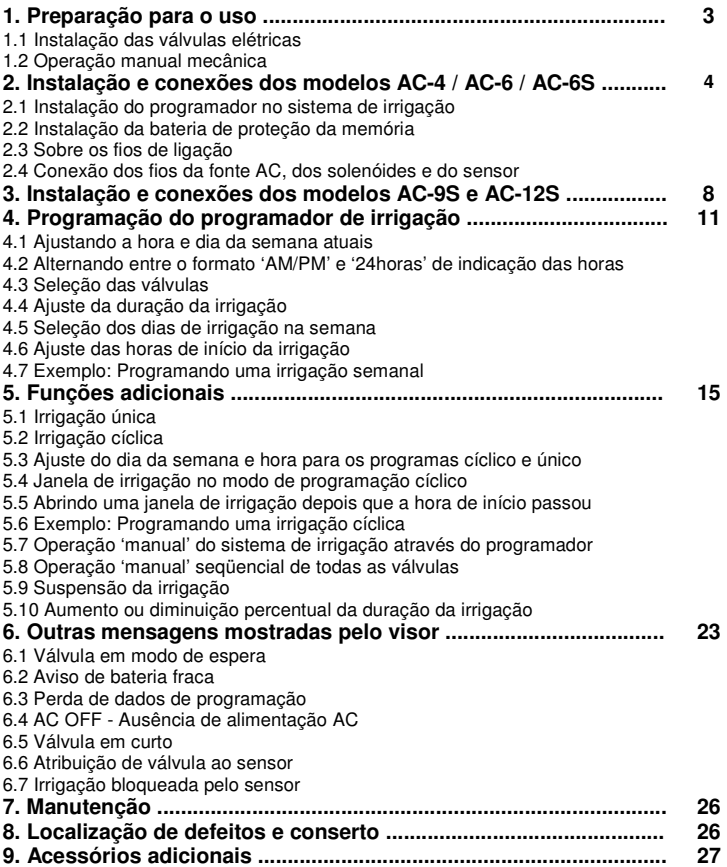

# **1. Preparação para o uso**

#### **1.1 Instalação das válvulas elétricas**

- O programador de irrigação é projetado para operar válvulas elétricas 24VAC (1,7W) (não fornecidas).
- 1.1.1 Feche a válvula principal (se houver).
- 1.1.2 Monte as válvulas no sistema de irrigação. Observe a indicação de sentido de fluxo da água, conforme indicado pela seta acima da conexão de entrada da válvula (A) (fig.1).
- Se for instalada uma válvula principal elétrica (Master) na entrada do sistema, o programador comandará sua abertura simultaneamente com qualquer válvula que estiver sendo operada. A válvula principal é indicada pela letra 'M' tanto no visor do programador como nos bornes de ligação. Esta conexão pode ser usada também como sinal para uma chave de comando de bomba elétrica

### **1.2 Operação manual mecânica**

As válvulas de irrigação podem ser abertas e fechadas independentemente da operação do programador. A operação manual é útil quando o funcionamento imediato da irrigação é necessário, e não há tempo ou conhecimento suficiente para operar o programador. O botão de operação manual da válvula está localizado abaixo do solenóide.

1. Para abrir a válvula, gire o botão para a esquerda (fig.2 a).

2. Para fechar a válvula, gire o botão para a direita (fig.2 b).

Quando a válvula está aberta eletricamente não é possível fechar usando o botão manual. Para que a válvula funcione comandada pelo programador, o botão deve permanecer na posição fechado (fig.2 b)

#### **Importante!**

Se existe uma válvula principal ou uma bomba elétrica, estas também deverão ser ligadas durante a operação manual.

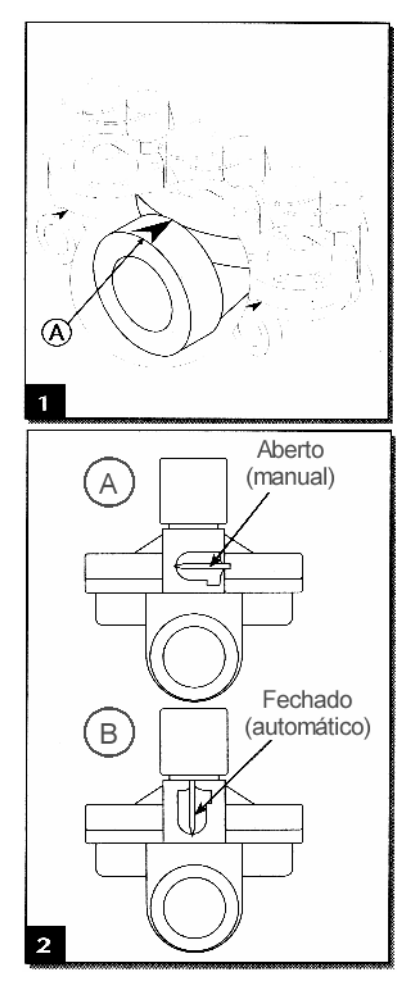

#### **2. Instalação e conexões dos modelos AC-4 / AC-6 / AC-6S 2.1 Instalação do programador no sistema de irrigação**

O programador deve ser instalado em local abrigado e seco ou em caixa à prova de intempéries.

O transformador do programador deve ser conectado em uma tomada exclusiva, não conectar juntamente com outros aparelhos. Conecte as válvulas ao programador através de fios elétricos apropriados (não incluídos), conforme explicado abaixo. Instale o programador em um local que permita a passagem dos fios elétricos.

1. Remova a base de montagem do fundo do programador. Instale a base em uma parede ou painel a uma altura conveniente.

2. Pressione o programador contra a base de montagem e empurre para baixo (fig.3)

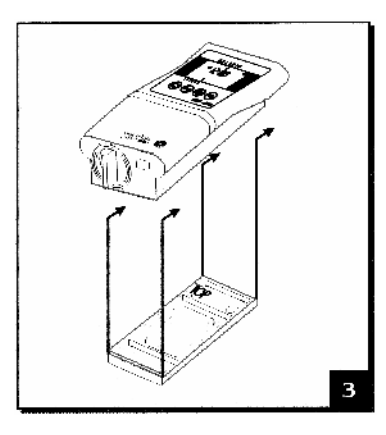

#### **2.2 Instalação da bateria de proteção da memória**

Abra o compartimento da bateria. Insira a bateria. Todos os sinais do visor acenderão por um instante, e o visor passará a indicar a hora 12:00 piscando. O programador está pronto para ser programado.

Importante!

Para recolocar a tampa, insira-a com a aba alinhada à marca inclinada, rotacione 1/8 de volta no sentido horário até que a aba da tampa esteja alinhada com a marca vertical (fig.4)

A função da bateria é manter a programação da irrigação. Em caso de falta de energia elétrica a bateria garante que o programa não será perdido, entretanto a bateria não pode operar as válvulas.

Recomenda-se o uso de baterias alcalinas.

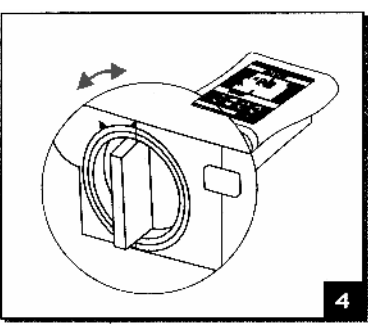

### **2.3 Sobre os fios de ligação**

- Os fios transmitem somente 24VCA.
- O número de fios do cabo elétrico deve ser exceder o número de válvulas a ser comandado + 2: os dois fios adicionais são para a válvula principal e para o fio comum. O uso de fios coloridos é recomendado para facilitar a identificação dos contatos.
- É recomendado utilizar cabos com mais fios do que os que serão utilizados para permitir futuras expansões de número de válvulas, ou para substituir fios com problema.
- · Secção mínima dos fios de transmissão: 0,5 mm<sup>2</sup>. Se as válvulas estão localizadas a mais de 100m de distância do programador, consulte um eletricista qualificado para o dimensionamento correto da secção dos fios de transmissão.
- Os fios de transmissão devem ser montados corretamente: se montados ao longo de uma parede, usar grampos de fixação ou calhas; se forem enterrados, dentro de eletrodutos, etc.
- Evite utilizar muitos pedaços de fio emendados um ao outro. Se for necessário, emende as pontas através de conectores isolantes apropriados.
- Os fios de transmissão devem ser ligados às válvulas elétricas através de conectores elétricos, dentro de caixas de conexão protegidas (não incluídas). As caixas de conexões devem permitir um número de conexões preferencialmente maior do que o número total de válvulas.

#### **2.4 Conexão dos fios da fonte AC, dos solenóides e do sensor**

Conecte todas as válvulas ao programador antes de conectar o programador à fonte de energia 24VCA. (veja a explicação a seguir e a fig.5)

# **Atenção**

Use apenas a fonte (transformador) fornecida juntamente com o programador, ou transformador padrão CE de alimentação 110VCA / 220VCA - 50/60Hz e saída 24VCA , 830mA. Opcionalmente poderá ser uma fonte padrão SELV, e de acordo com as normas IEC 355 ou VDEO. A ligação do programador de irrigação a outros componentes, que não sejam a fonte descrita acima ou às válvulas elétricas (solenóides) apropriadas, deverá ser executada somente por um eletricista qualificado.

#### **Geral**

Cada solenóide tem dois fios de cores iguais e polaridade indiferente. Um dos fios (não importa qual) deve ser conectado à saída numerada (2) referente ao número atribuído à válvula em questão. O segundo fio deve ser conectado à conexão comum indicada pela letra 'C' (3). Quando todas as válvulas ficam agrupadas em um local distante do programador, é conveniente utilizar um cabo elétrico composto de um número de fios igual ou maior que o número de válvulas + 1, que será chamado de cabo de transmissão (4). Este cabo deverá ser conectado a uma caixa de ligações (5) que ficará em local próximo às válvulas. O cabo de transmissão e a caixa de ligações não são fornecidos com o programador.

### **Conexão dos fios do solenóide à caixa de ligações**

- 1. Marque os pontos de conexão na caixa de ligações (5): 1, 2, 3, 4, 5, 6, M e C. É recomendado marcar todos os pontos, mesmo que o número de válvulas existentes seja menor.
- 2. Conecte o primeiro fio de cada solenóide a cada ponto de conexão da caixa de ligações (5). Assegure-se de que o número de cada válvula confere com o número da conexão a que ela está ligada: válvula 1 ao ponto 1, válvula 2 ao ponto 2, etc. A válvula principal (se existir) deve ser ligada ao ponto 'M' da caixa de ligações. Caso o sistema necessite de bomba de pressurização, ligue o relé de comando da mesma ao ponto 'M'. Este relé deverá possuir solenóide 24VAC com consumo máximo de corrente de 280mA. Neste caso é necessário também o dimensionamento de uma chave de comando (contactor) adequada à potência da bomba. Esta instalação deverá ser feita somente por um eletricista qualificado.
- 3. Junte o segundo fio de cada solenóide, conectando-os ao ponto marcado com a letra 'C' na caixa de ligações.

#### **Conectando o cabo de transmissão**

- 1. Remova a tampa de proteção dos contatos do programador (1).
- 2. Conecte os fios do cabo de transmissão aos respectivos pontos de conexão do programador: aos pontos identificados com os números 1-6 no lado direito (2) e aos pontos 'M' e 'C' no lado esquerdo (3) do bloco de conexões. Os dois pontos indicados pela letra 'C' são idênticos. Para evitar erros faça uma tabela relacionando as cores dos fios à numeração das saídas a eles conectadas.
- 3. Conecte os fios da outra extremidade do cabo de transmissão (4) à caixa de ligações (5) localizada próximo às válvulas, de acordo com a tabela de identificação de cores dos fios preparada no passo anterior.

#### **Conectando o Programador à alimentação de energia elétrica**

- 1. Conecte os dois fios do transformador aos contatos marcados com as letras 'AC'. Por se tratar de corrente alternada, não há polaridade.
- 2. Conecte o transformador em uma tomada elétrica. **Certifique-se antes, que a voltagem está correta (110 / 220 VCA)**. Neste momento o programador está pronto para executar a irrigação conforme programado.
- 3. Conexão do sensor (opcional). Conecte os fios do sensor aos contatos marcados com as letras 'SNSR'. O sensor deve ter contatos do tipo N.A. (normalmente aberto). Não há polaridade.
- 4. Nota: não conecte o programador em uma tomada compartilhada com outro dispositivo elétrico.
- 5. Se o programador for conectado a um relé de qualquer espécie, o programador deverá ser posicionado no máximo a 5m de distância do relé.

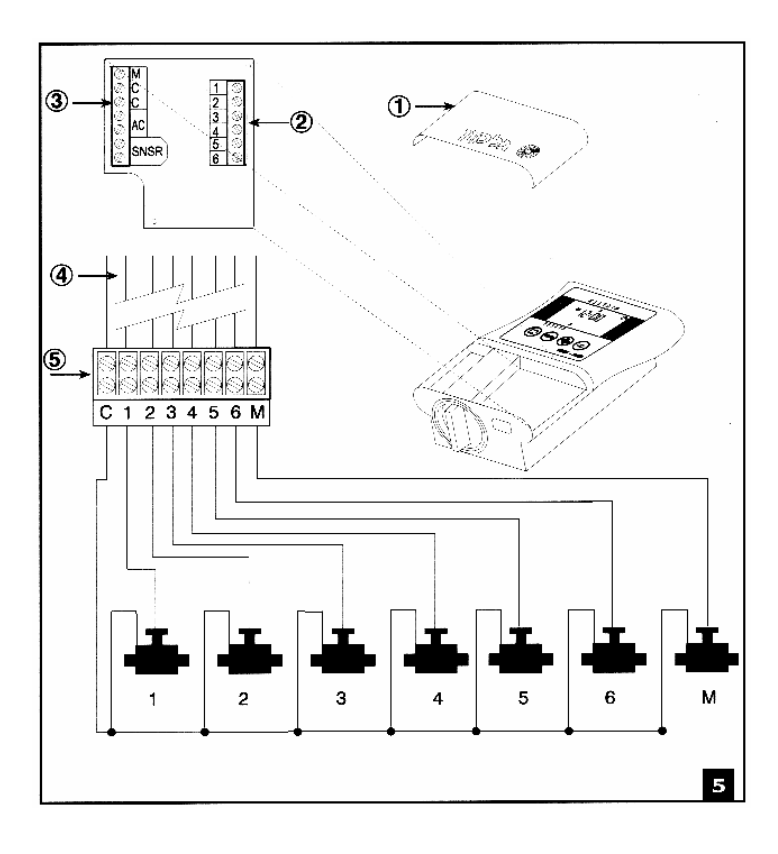

# **3. Instalação e conexões dos modelos AC-9S e AC-12S**

#### 1.Montagem dos suportes

Antes de montar o programador em uma parede ou um quadro elétrico, monte os suportes (hastes metálicas que são fornecidas junto com o programador em uma embalagem plástica), conforme indicado na fig.6

2.Monte o programador sobre a parede ou dentro do quadro elétrico usando parafusos para fixar os suportes que foram montados no programador.

3.Abra a porta do programador usando a chave própria que acompanha o programador (fig.7) 4.Para ter acesso aos bornes de conexão, abra a porta interna do programador frouxando o parafuso localizado na parte superior direita do painel.

5.Chave Seletora: duas posições V1 e V2. (fig.8)

Com a chave posicionada em V1, o

programador operará apenas uma válvula de cada vez. Caso haja coincidência de horário programado para operação de duas ou mais válvulas, o programador as manterá espera (veja item 6.2).

Com a chave posicionada em V2, o programador operará até duas válvulas simultaneamente, mantendo em espera as que tiverem horário de acionamento coincidente

até que pelo menos uma das duas seja desligada.

6.Conexão da bateria

Conecte a bateria 9V (alcalina) fixando-a no local indicado na figura 8.

Importante: Não mude a posição da chave seletora após a instalação da bateria. A escolha da posição da chave deverá ser feita antes da conexão da bateria ou da

alimentação elétrica para que tenha efeito.

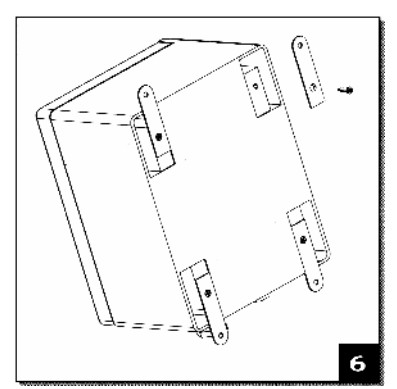

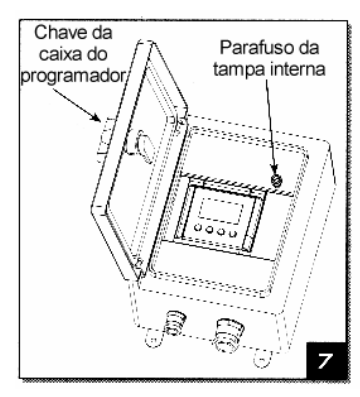

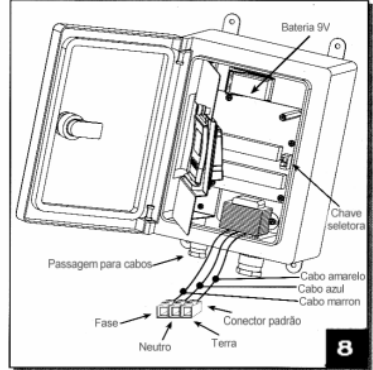

**Veja ilustração em tamanho maior na página 26.** 8

#### **Sobre os fios de ligação**

(veja o item 2.3 na pág.5)

#### **Conexão dos fios do solenóide e do sensor ao programador, e do programador à energia elétrica.**

Conecte as válvulas ao programador antes de conectar o programador à energia elétrica. Ver fig.9

# **Atenção**

Use apenas a fonte (transformador) fornecida juntamente com o programador, ou transformador padrão CE com alimentação 110Vca / 220Vca, 50/60Hz e saída 24Vca, 830mA. Opcionalmente poderá ser uma fonte padrão SELV e de acordo com a norma IEC 355 ou VDEO 700. A ligação do programador de irrigação a outros componentes, que não sejam a fonte descrita

acima ou às válvulas elétricas (solenóides) apropriadas, deverá ser executada somente por um eletricista qualificado.

#### **Geral**(fig.9)

Cada solenóide tem dois fios de cores iguais e polaridade indiferente. Um dos fios (não importa qual) deve ser conectado à saída numerada referente ao número atribuído à válvula em questão. O segundo fio deve ser conectado à conexão comum 'COM'. Quando todas as válvulas ficam agrupadas em um local distante do programador, é conveniente utilizar um cabo elétrico composto de um número de fios igual ou maior que o número de válvulas + 1, que será chamado de cabo de transmissão (4). Este cabo deverá ser conectado a uma caixa de ligações que deverá ficar em local próximo às válvulas. O cabo de transmissão e a caixa de ligações não são fornecidos com o programador.

#### **Conexão dos fios do solenóide à caixa de ligações**

- 1. Marque os pontos de conexão na caixa de ligações : 1, 2, 3 ... ... 12, M e COM. É recomendado marcar todos os pontos, mesmo que o número de válvulas existentes seja menor.
- 2. Conecte o primeiro fio de cada solenóide a cada ponto de conexão da caixa de ligações. Assegure-se de que o número de cada válvula confere com o número da conexão a que ela está ligada: válvula 1 ao ponto 1, válvula 2 ao ponto 2, etc. A válvula principal (se existir) deve ser ligada ao ponto 'M' da caixa de ligações. Caso o sistema necessite de bomba de pressurização, ligue o relé de comando da mesma ao ponto 'M'. Este relé deverá possuir solenóide 24VAC com consumo máximo de corrente de 280mA. Neste caso é necessário também o dimensionamento de uma chave de comando (contactor) adequada à potência da bomba. Esta instalação deverá ser feita somente por um eletricista qualificado.
- 3. Junte o segundo fio de cada solenóide, conectando-os ao ponto marcado com as letras 'COM' na caixa de ligações.

#### **Conectando o cabo de transmissão**

- 1. Para ter acesso aos bornes de conexão, abra a porta interna do programador frouxando o parafuso localizado na parte superior direita do painel.
- 2. Conecte os fios do cabo de transmissão aos respectivos bornes do programador; os pontos 1 a 6 no bloco inferior e os pontos 7 a 12 no bloco superior (fig.9). Ambos os blocos têm disponíveis dois bornes de ligação para os fios comuns 'COM'. Qualquer fio comum pode ser ligado a qualquer dos pontos indicados por 'COM'. É conveniente desenhar um diagrama associando as cores dos fios à respectiva numeração dos setores.
- 3. Conecte os fios da outra extremidade do cabo de transmissão à caixa de ligações localizada próximo às válvulas, de acordo com a tabela de identificação de cores dos fios preparada no passo anterior.

#### **Conectando o Programador à alimentação de energia elétrica**

- 1. Se for utilizar um transformador externo, conecte os dois fios do transformador aos contatos marcados com as letras '24AC input'. Por se tratar de corrente alternada, não há polaridade. O transformador deverá ser instalado em local apropriado, protegido da água, de acordo com as normas de segurança aplicáveis.
- 2. Se for utilizar o transformador interno, assegure-se de que a energia está desligada, utilizando uma chave teste, antes de fazer as ligações. Conecte os fios observando o código de cores à energia elétrica. **Certifique-se antes, que a voltagem está correta (110 / 220 VCA)**. Conecte o fio AZUL ao NEUTRO, o fio AMARELO ao TERRA DE PROTEÇÃO e o fio MARROM à FASE. (FIG.8).
- 3. **Importante:** é obrigatório o uso do condutor Terra de Proteção neste produto. Conexão do transformador interno: As ligações elétricas da rede elétrica à fonte interna deverão ser feitas por profissional (eletricista) qualificado, e de acordo com as normas locais para instalações elétricas, com o uso dos dispositivos de segurança adequados a este fim.
- 4. Conexão do sensor (opcional). Conecte os fios do sensor aos contatos marcados com as letras 'SNSR (G)'. O sensor deve ter contatos do tipo N.A. (normalmente aberto). Não há polaridade.
- 5. Nota: não conecte o programador em uma tomada compartilhada com outro dispositivo elétrico.
- 6. Se o programador for conectado a um relé de qualquer espécie, o programador deverá ser posicionado no máximo a 5m de distância do relé.

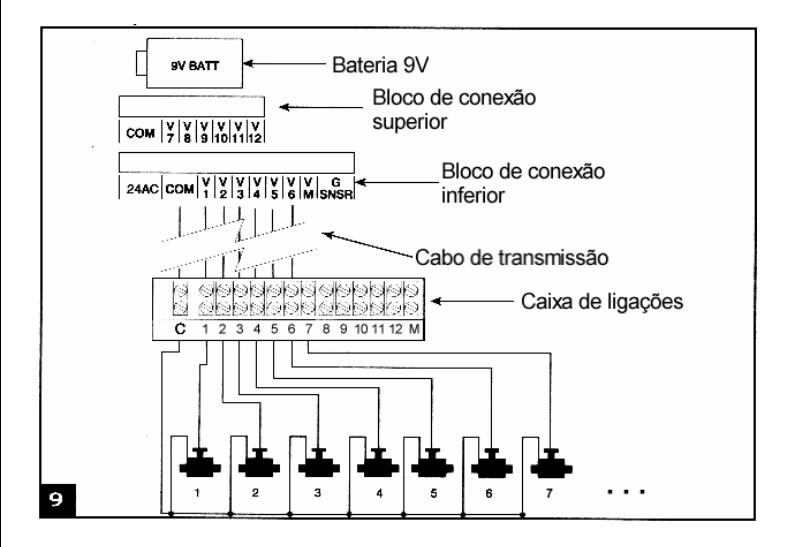

# **4. Programação do programador de irrigação**

Esta seção descreve os passos de programação para um programa simples de irrigação. Ele é seguido por uma seção que contém operações mais avançadas do programador.

O programador de irrigação é programado com o uso de 4 teclas:

 Seletor de passo de programação - é utilizado para avançar até o passo de programação desejado (p.ex.: modo de ajuste de horário)

 $\Theta$  Seletor de parâmetro - é utilizado para selecionar o parâmetro que será mudado (p.ex.: hora, minuto, etc). Qualquer parâmetro só poderá ser alterado quando estiver piscando.

0 Botão de aumento - aumenta o valor do parâmetro selecionado (p.ex.: adiciona uma hora)

Θ Botão de diminuição - diminui o valor do parâmetro selecionado (p.ex.: diminui uma hora) Se você permanecer cerca de 20 segundos sem pressionar nenhuma tecla durante a programação, o visor reverterá automaticamente para a tela principal, que é a indicação da hora atual. Você poderá continuar a programação partindo novamente deste ponto.

### **4.1 Ajustando a hora e dia da semana atuais**

Para permitir que o programador de irrigação opere o sistema de irrigação de acordo com as horas corretas, a hora e o dia da semana atuais deverão estar corretamente ajustados.

1. Pressione  $\mathbb G$  algumas vezes, até aparecer o sinal  $\mathfrak V$ .

2. Pressione , O dígito das horas irá

piscar. Ajuste a hora atual usando  $\bigoplus$  e  $\ominus$ (observe as indicações de am e pm)

3. Pressione  $\Theta$ . O dígito dos minutos irá

piscar. Ajuste os minutos usando  $\bigoplus$  e  $\ominus$ .

4. Pressione  $\Theta$ . Uma seta irá piscar na parte superior do visor. Mova a seta até o dia da semana atual usando  $\bigoplus_{P} \bigoplus$ 

Se o item que você está programando parar de piscar antes de você terminar o ajuste,

pressione  $\bigcirc$  novamente para continuar o ajuste.

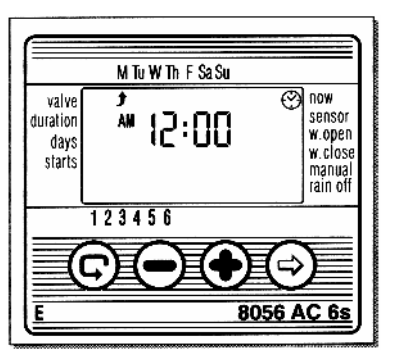

#### **4.2 Alternando entre o formato 'AM/PM' e '24horas' de indicação das horas**

O formato padrão é am/pm. Você pode escolher o formato 24horas se preferir. Para alternar entre os dois formatos:

1. Pressione  $\bigcirc$  até aparecer  $\emptyset$ .

2.Pressione  $\bigcirc$ . O dígirto das horas irá piscar.

3. Pressione  $\bigoplus$  e  $\ominus$  simultaneamente. O relógio irá alternar de am/pm para formato 24h (ou vice-versa).

**Você poderá alternar o formato das horas a qualquer momento no processo de programação.** 

## **4.3 Seleção das válvulas**

A programação é feita separadamente para cada válvula. Primeiramente selecione a válvula desejada, e em seguida programe conforme indicado a seguir:

1. Pressione  $\bigcirc$  até aparecer  $\blacktriangleright$ .

2. Pressione  $\Theta$ . Uma seta irá piscar na parte inferior do visor.

3.Mova a seta para o número da válvula desejada pressionando  $\Theta$  ou  $\Theta$ .

4.Pressione  $\mathbf \Theta$  para passar ao próximo passo.

# **4.4 Ajuste da duração da irrigação**

Este ajuste determina o tempo de duração da irrigação.

1. Pressione  $\textcircled{\tiny 2}$  até aparecer  $\textcircled{\tiny X}$ 

2. Pressione  $\Theta$ . O dígito das horas irá piscar. Ajuste o número de horas desejado

pressionando  $\bigoplus$  e  $\bigcirc$  . Pressione novamente - o dígito dos minutos irá piscar. Ajuste o número de minutos desejado

pressionando  $\Theta$  e  $\Theta$ 

 $3.$ Pressione  $\overline{\mathbb{O}}$  para passar ao próximo passo.

4.Nos programadores profissionais (série - S) a duração da irrigação pode ser programada com precisão de segundos. O método de programação é o mesmo.

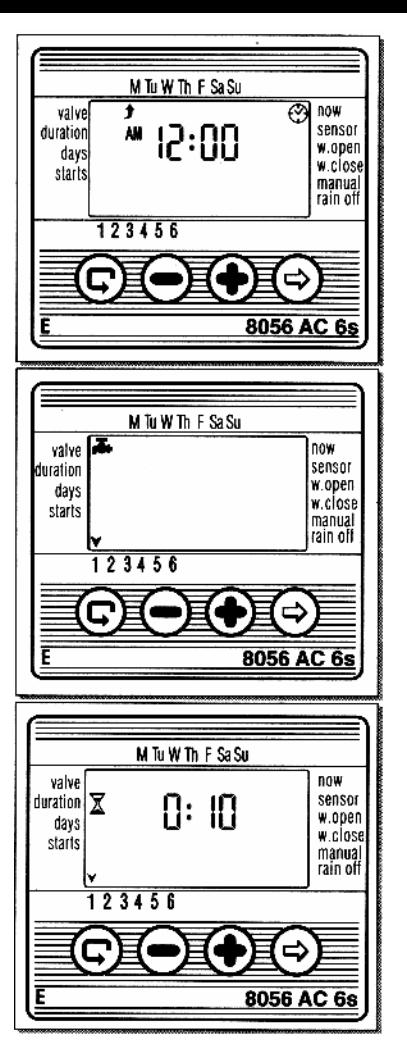

#### **4.5 Seleção dos dias de irrigação na semana**

Esta função determina em quais dias da semana o programador de irrigação irá operar uma determinada válvula.

1. Pressione  $\bigoplus$  até aparecer  $\mathbb N$ 

2.Pressione  $\Theta$ . Uma seta irá piscar na parte superior do visor, abaixo de 'M' (monday - segunda-feira).

3.Mova a seta piscando até o dia em que se

deseja irrigar, pressionando  $\Theta$ . 4.Marcando dias de irrigação:

Pressione  $\bigoplus$ . A seta abaixo do dia selecionado para de piscar, mova uma posição para a direita, e a seta piscará abaixo do próximo dia da semana. Você

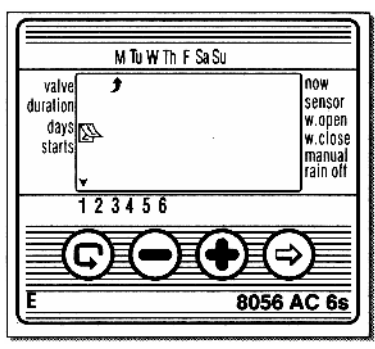

poderá selecionar outros dias de irrigação da mesma maneira.

5.Cancelando dias programados:

Posicione a seta piscando sobre o dia que você quer cancelar. Pressione  $\ominus$  . A seta abaixo do dia selecionado apagará. A seta piscando se moverá uma posição para a direita, abaixo do próximo dia da semana. Cancele outros dias programados da mesma maneira.

6. Pressione  $\mathbf \Theta$  para passar para o próximo passo.

\*Quando a seta piscando chega até o domingo, se for pressionada a tecla  $\boxdot$  mais uma vez, aparecerá a palavra 'OncE' no visor, e o sinal na parte superior. Para retornar para o modo 'Seleção

dos dias de irrigação na semana', pressione  $\Theta$  uma ou duas vezes.

### **4.6 Ajuste das horas de início da irrigação**

Neste modo, podem ser programados até 4 inícios de irrigação com hora marcada, em cada dia selecionado, para cada válvula. A válvula selecionada irá abrir a cada uma das horas que forem ajustadas, com tempo de duração conforme descrito no item 4.4.

1 Pressione  $\bigoplus$  até aparecer 'START I'. A palavra 'OFF' ou a última hora programada será mostrada no visor.

2.Pressione  $\bigotimes$ . O visor piscará. 3.Ajuste a hora de início desejada usando

 $\Theta$  e  $\Theta$  . (observe a indicação am/pm). Repita os passos 2 e 3 para ajustar os inícios 'START II, III e IV', se necessário. 4.Para cancelar um início específico,

selecione-o pressionando  $\mathbf \odot$ . Em seguida

pressione  $\Theta$ . O dígito da hora irá piscar.

Pressione  $\bigoplus$  ou  $\bigcirc$  até que a palavra OFF apareca no visor.

5.Para programar outra válvula, selecione-a e repita os passos acima, iniciando do item 4.3 acima

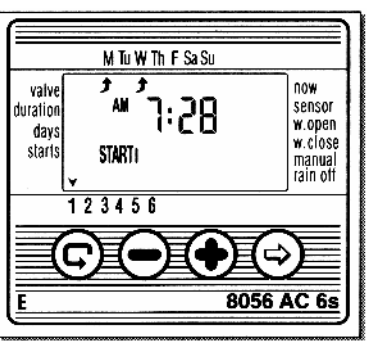

### **4.7 Exemplo: Programando uma irrigação semanal**

Vamos assumir que se deseja programar uma irrigação três vezes ao dia, usando o horário no formato 24horas: às 8:00h, 13:00h e 19:00h, com duração de 2:30h cada vez, toda a teça-feira e sexta-feira.

Para alternar o formato de indicação das horas para 24horas, veja a seção 4.2.

1. Pressione  $\mathbf \mathbf C$  até aparecer  $\mathbf \overline{\mathbf A}$ .

2. Pressione  $\Theta$ . Uma seta irá piscar na parte inferior do visor.

3. Pressione  $\bigoplus$  ou  $\ominus$  para mover a seta até o número da válvula que deseja programar.

4. Pressione  $\mathbf \mathbf \odot$  até aparecer  $\mathbf \mathbf X$ .

5. Pressione  $\Theta$  . O dígito das horas irá piscar. Pressione  $\Theta$  ou  $\Theta$  até que o dígito da hora cheque. a 2. Pressione . O dígito dos minutos irá piscar. Pressione  $\bigoplus$  ou  $\ominus$  até que o dígito dos minutos chegue a 30.

6. Pressione  $\mathbb G$ . Aparecerá o sinal  $\mathbb N$ 

7.Pressione  $\Theta$ . Uma seta irá piscar na parte superior do visor, abaixo de 'M' (monday - segunda-

feira). Pressione  $\Theta$  até que a seta piscando se posicione abaixo de 'Tu' (tuesday - terça-feira),

pressione  $\bigoplus$ . A seta abaixo de 'Tu' irá parar acesa e a seta piscando irá avançar para a direita

(quarta-feira). Pressione  $\bigoplus$  duas vezes para mover a seta piscando até 'F' (friday - sexta-feira), e pressione  $\bigoplus$ 

8.Pressione  $\textcircled{\textrm{P}}$ . Aparecerá 'START I'. Pressione  $\textcircled{\textrm{P}}$ . O dígito das horas irá piscar.

9. Ajuste a hora de início para 8:00 presionando  $\oplus$  ou  $\ominus$  . Repita este passo para ajustar o 'START II' para 13:00h e o 'START III' para 19:00h.

10. Pressione  $\mathbf \Theta$ . Aparecerá 'START IV'. Pressione  $\mathbf \Theta$ . O dígito das horas piscará.

11. Pressione  $\bigoplus$  ou  $\bigodot$  até aparecer 'OFF' no lugar das horas. O 'START IV' será cancelado.

# **5. Funções adicionais**

### **5.1 Irrigação única**

Esta função é usada para programar uma irrigação para ocorrer **apenas uma vez**, com um determinado tempo de duração e a uma determinada hora.

(O ajuste da duração da irrigação deve ser feito conforme descrito no item 4.4).

1. Pressione  $\mathbf \mathbf \odot$  até aparecer  $\mathbf \boxtimes$ . 2.Pressione  $\boxdot$  diversas vezes (passando por todos os dias da semana) até aparecer e a palavra 'OnCE' pisque no visor. 3.Proceda conforme descrito na seção 5.3 para ajustar o dia e a hora de início.

### **5.2 Irrigação cíclica**

Esta opção é usada para programar uma irrigação que ocorrerá de forma cíclica; ou seja, em intervalos de tempo iguais e repetidos (uma vez a cada X dias); por um determinado tempo de duração.

(O ajuste da duração da irrigação deve ser feito conforme descrito no item 4.4).

1. Pressione  $\mathbf \oplus$  até aparecer  $\mathbf \mathbb{R}$ .

2.Pressione  $\bigcirc$  diversas vezes (passando por todos os dias da semana) até aparecer e a palavra 'OnCE' pisque no visor. 3.Enquanto o visor está piscando, pressione  $\bigoplus$  ou  $\bigodot$  . O visor exibirá o intervalo entre as irrigações (ciclo de irrigação) em dias horas ou minutos. Por exemplo, se você ajusta 2 dias, a irrigação será executada pela duração programada a cada dois dias. 4.Nos programadores profissionais (série 'S'), o ciclo de irrigação pode ser programado em intervalos a partir de um minuto. A programação é feita da mesma maneira.

M Tu W Th F Sa Su now valve sensor duration նո ն Բ w onen davs w.closel starts manual rain off 123456 8056 AC 6s

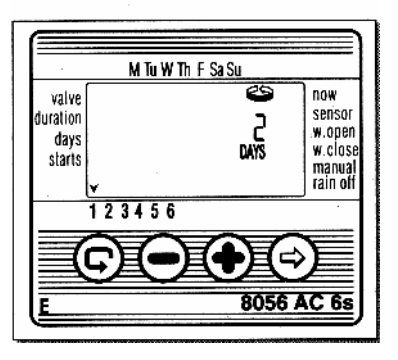

#### **5.3 Ajuste do dia da semana e hora para os programas cíclico e único**

Esta função permite pré-ajustar a hora de início da irrigação (a hora em que a válvula abre). O número de dias até o início aparece no visor, à direita da hora de início (acima da palavra 'days'). 0 days = Programa inicia hoje;

1 days = amanhã, etc. (até 30 dias).

1. Pressione  $\mathfrak{D}$  até aparecer 'START I'. A última hora ajustada será mostrada.

2. Pressione  $\bigcirc$  . O dígito das horas piscará.

3.Ajuste a hora desejada pressionando  $\textcolor{black}\bm{\oplus}$  ou

 $\Theta$  (observe a indicação am/pm).

4.Pressione  $\Theta$  até o dígito acima da palavra 'days' piscar.

5.Ajuste o número de dias até o início da irrigação pressionando  $\textcolor{black}{\Phi}$  ou  $\ominus$  .

\*START II, III e IV estão cancelados neste modo (irrigação cíclica).

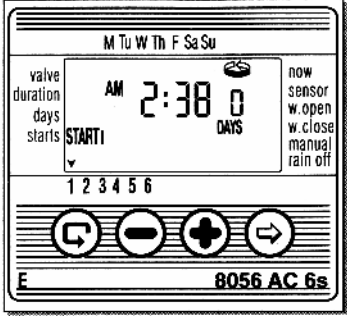

#### **5.4 Janela de irrigação no modo de programação cíclico**

A função 'janela' é incorporada aos programadores profissionais da série S. Este é um recurso avançado que permite que seja definido que a irrigação definida por um programa cíclico (ver item 5.2) seja executada somente durante um intervalo específico do dia (ou seja, uma 'janela'), p.ex.: nas horas mais quentes do dia. Uma 'janela' de irrigação somente poderá ser programada nos casos em que o ciclo de irrigação for menor que um dia completo (menor que 23:59h), e somente no modo de programação cíclico. Se for definido um ciclo que exceda 24 horas, a função 'janela' será automaticamente desabilitada.

Exemplo: irrigação de 10 minutos em ciclos de uma hora com uma 'janela' das 11:00h às 15:00h.

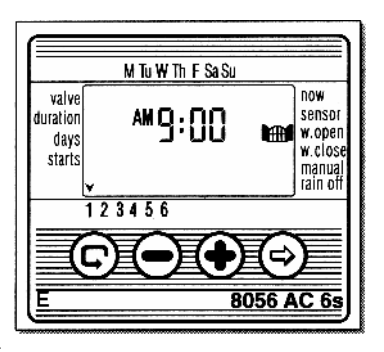

1. Pressione  $\bigcirc$  até aparecer  $\blacksquare$  no visor, ao lado da palavra 'w.open'. A palavra 'OFF' ou a última hora ajustada para 'abre janela' será mostrada.

2.Pressione  $\bigcirc$ . A palavra 'OFF' piscará no visor.

3. Pressione  $\bigoplus$  ou  $\bigodot$  para ajustar a hora 'abra janela' (observe a indicação am/pm).

4.Pressione  $\bigcirc$  até que  $\bigcirc$  apareça ao lado da palavra 'w.close'. A hora 12:00pm ou a última hora ajustada será mostrada.

5. Pressione  $\bigoplus$  e  $\ominus$  para ajustar a hora desejada para 'fecha janela'.(observe a indicação am/pm).

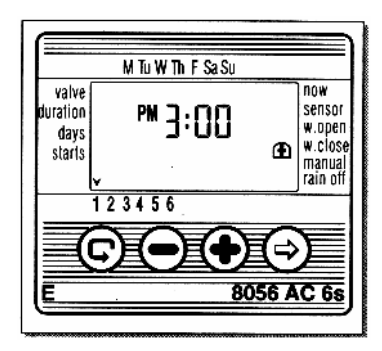

\*Se o ciclo de irrigação programado exceder 24horas, a função de janela será automaticamente desabilitada.

Para cancelar a janela de irrigação

1.Pressione  $\bigcirc$  até aparecer  $\blacksquare$  junto à palavra 'w.open'. O último horário de 'abre janela' será mostrado.

2. Pressione  $\bigcirc$ . A hora de 'abre janela'

piscará.

3.Pressione  $\ominus$  até aparecer a palavra 'OFF' iunto a  $\mathbf{H}$ .

A janela de irrigação está cancelada.

### **5.5 Abrindo uma janela de irrigação depois que a hora de início passou**

Exemplo: Você está programando uma irrigação de 5 minutos a cada 30 minutos, das 9:00am até as 5:00pm. Entretanto você fez este programa quando já eram 9:20am. Portanto o programa não começará hoje, mas apenas amanhã às 9:00am. Para forçar o programa a iniciar hoje, siga os seguintes passos:

1. Pressione  $\bigcirc$  até aparecer 'START I'.

M Tu W Th F Sa Su valve now sensor duration lw.ooen days w.close starts manual lrain off 123456 Е 8056 AC 6s

2.Pressione  $\bigoplus$  e  $\ominus$  para ajustar qualquer hora após a hora atual (p.ex. 9:30h). Esta será a hora do primeiro início de irrigação do dia de hoje. A partir de amanhã, a irrigação seguirá conforme foi programado. A hora indicada em 'START I' indica o próximo início referente ao programa que está correndo.

### **5.6 Exemplo: Programando uma irrigação cíclica**

Vamos assumir que se deseja programar uma irrigação a cada 5 dias às 12:45 pm com uma duração de uma hora.

1.Ajuste a duração da irrigação conforme descrito no item 4.4: Ajuste da duração da irrigação.

Pressione  $\textcircled{S}$  até que  $\overline{\mathbb{Z}}$  apareça. Pressione  $\Theta$  e ajuste a duração da irrigação para 1 hora, pressionando  $\bigoplus$  e $\bigodot$ 

2. Pressione  $\bigcirc$  até que apareca.

3.Pressione  $\Theta$  diversas vezes (passando por todos os dias da semana) até o aparecimento da palavra 'OncE' apareça piscando no visor.

4. Enquanto o visor ainda está piscando, pressione  $\bigoplus$  ou  $\bigodot$  até que a palavra '5 days' seja indicada, representando a freqüência da irrigação.

5. Pressione  $\mathbb G$ . Aparecerá a palavra 'START I'.

6. Pressione  $\Theta$ . O dígito das horas irá piscar.

7. Pressione  $\bigoplus$  até chegar às 12h pm.

8. Pressione  $\bigcirc$  até que o dígito dos minutos seja 45

#### **5.7 Operação 'manual' do sistema de irrigação através do programador**

Esta função opera a válvula selecionada neste momento durante o tempo previamente definido como duração da irrigação. A válvula fechará automaticamente ao final da duração da irrigação.

Nota: Toda a programação feita originalmente para esta válvula continuará válida, e funcionará normalmente após o ciclo manual.

1. Pressione  $\mathbf \odot$  até aparecer. Selecione a válvula conforme descrito no item 4.3: Seleção das válvulas.

2. Pressione  $\mathbf \odot$  até que apareça.

3. Pressione  $\bigoplus$  para abrir a válvula. A palavra 'On' será mostrada. Após um intervalo de 5 segundos, um contador regressivo do tempo de irrigação aparecerá no visor. Esta tela aparecerá por 20 segundos. Para fechar a

válvula durante este período, pressione  $\bigcirc$ . Aparecerá 'OFF' no visor.

4.Para fechar a válvula manualmente antes do fim da duração da irrigação, porém após o programador ter passado para a tela principal

(horas), pressione  $\bigcirc$  até aparecer a palavra

'On'. Pressione  $\bigcirc$  para fechar a válvula. Até duas válvulas podem ser operadas simultaneamente desta maneira. Basta repetir os passos acima para uma segunda válvula.

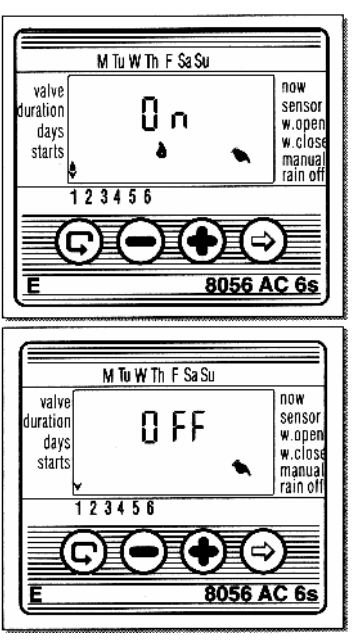

#### **5.8 Operação 'manual' seqüencial de todas as válvulas**

As válvulas podem ser operadas seqüencialmente, uma após a outra.

1. Pressione  $\bigcirc$  até que  $\bigcirc$  apareça. 2.Quando nada estiver piscando no visor,

mantenha pressionado  $\bigoplus$  por 5 segundos. A válvula 1 abrirá e funcionará pelo tempo de duração que estiver programado para a mesma. Quando a válvula 1 fechar, a válvula 2 abrirá, e assim por diante, até o fim. Todas as válvulas designadas para abrir irão piscar.

3. Se durante o processo for pressionada a tecla

 o programador fecha a válvula em operação e passa para a próxima.

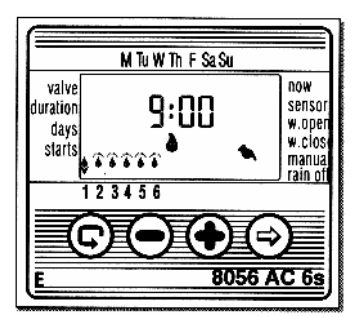

4. Importante: Você só poderá sair desta função depois que todas as válvulas tiverem operado. Na operação seqüencial, são retidas até o final da seqüência. Portanto as válvulas também não abrirão de acordo com a programação durante a seqüência.

### **5.9 Suspensão da irrigação**

Esta opção é utilizada para suspender temporariamente o funcionamento do programador como um todo, por exemplo, enquanto está chovendo. A

programação é mantida armazenada no programador, porém não é realizada. A função de suspensão desabilita todas as válvulas, impedindo qualquer irrigação.

1. Pressione  $\bigcirc$  até que apareça.

2. Mantenha pressionada a tecla  $\bigcirc$  por 5

segundos. O sinal irá aparecer piscando no visor ao lado da indicação 'rain off'. O programador está agora suspenso.

3. Para reestabelecer o controle do

programador, pressione  $\mathbb G$  até que  $\mathfrak G$ apareça, em seguida mantenha pressionada a

tecla  $\ominus$  até que o sinal  $\blacktriangleright$  desapareca. 4.A suspensão também pode ser feita enquanto alguma válvula estiver operando.

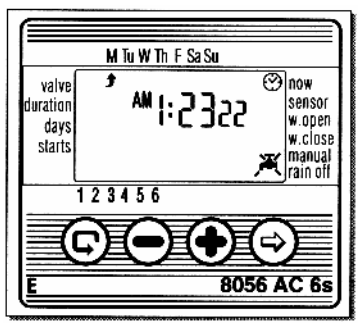

5.Se, por um erro, for feita uma tentativa de operar a válvula manualmente através do programador enquanto a irrigação está suspensa, ou quando a válvula tiver sido ajustada para abrir seqüencialmente, a palavra 'rAin' será apresentada no visor e a válvula não abrirá.

### **5.10 Aumento ou diminuição percentual da duração da irrigação**

Você pode aumentar ou reduzir a duração da irrigação para todas as válvulas simultaneamente especificando apenas a percentagem a ser aplicada.

Exemplo: se a duração da irrigação foi ajustada para uma hora, adicionando 10% a duração da irrigação será aumentada em 6 minutos (para 66 minutos).

- 1. Pressione  $\mathbb G$  até que  $\mathfrak V$  apareca no visor.
- 2. Aguarde até que nenhum dos dígitos esteja piscando.
- 3. Pressione  $\bigoplus$  e  $\bigcirc$  simultaneamente. O visor indicará 00+%.
- M Tu W Th F Sa Su **DOW** valve sensor duration w.open davs w.cinse starts manual rain off  $23456$ 8056 AC 6s ī
- 4. Pressione  $\bigcirc$ . O número 00 piscará. Pressione  $\bigcirc$  ou  $\ominus$  para aumentar ou diminuir a percentagem, conforme necessário (em passos de 10%). Note que ao retornar ao visor principal

 $\Theta$ . permanecerá o sinal +% ou -% abaixo da hora atual, para lembrar que existe uma redução ou aumento percentual programado.

#### **Importante!**

**A percentagem não poderá ser modificada individualmente para cada válvula.** 

# **6. Outras mensagens mostradas pelo visor**

#### **6.1 Válvula em modo de espera**

Quando duas válvulas estão abertas simultaneamente e uma terceira estiver programada para abrir, a terceira válvula

entrará em modo de espera. Um sinal aparecerá piscando sobre o número correspondente à válvula que está em espera. Quando uma das primeiras duas válvulas for fechada, a válvula que permaneceu em espera será aberta, e cumprirá a totalidade do tempo de duração que estiver programado. Durante a operação manual via programador de uma válvula que permanece em modo de espera a letra 'W' (Wait - espera em inglês), aparecerá no visor, e a válvula abrirá tão logo alguma das válvulas em operação for fechada. Nota: nos programadores AC-9S e 12S é possível impedir que duas válvulas abram simultaneamente (ver item 3 na pág.8).

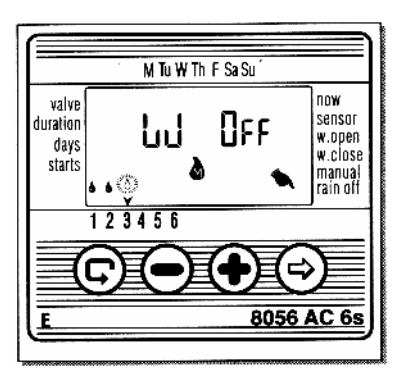

### **6.2 Aviso de bateria fraca**

Quando a bateria está fraca o ícone da bateria aparece piscando no visor. Se o programador não estiver conectado à energia elétrica, o tempo decorrido entre a retirada da bateria fraca e a instalação da bateria nova deverá ser de no máximo 30 segundos, a fim de impedir a perda dos dados programados.

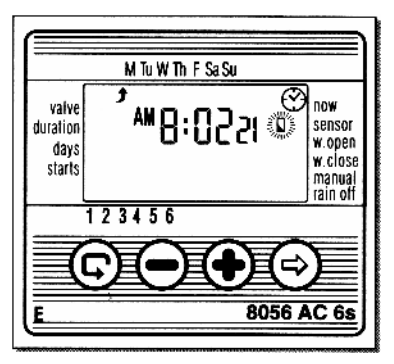

### **6.3 Perda de dados de programação**

Se durante a operação manual do sistema de irrigação através do programador aparecer a mensagem 'no Prog' no display, significa que o tempo de duração da irrigação está em zero para a válvula em questão. Ou seja, o programador 'não sabe' qual é a duração da irrigação. Neste caso a válvula não abrirá.

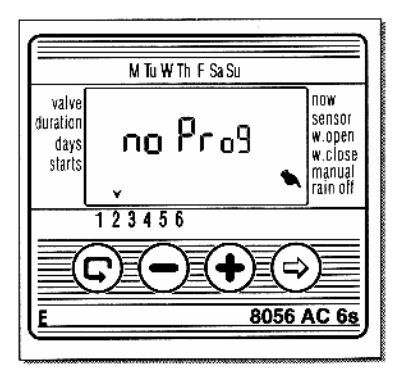

### **6.4 AC OFF - Ausência de alimentação AC**

Se, por qualquer razão, o programador não estiver recebendo energia elétrica  $(110/220V)$  o sinal  $\overline{\mathfrak{B}}$  aparecerá piscando. indicando que o programador não está conectado à rede elétrica. O visor continuará ligado alimentado pela bateria 9V. A mensagem 'AC oFF' será apresentada no visor quando o programador estiver no modo de operação manual, tentando executar uma irrigação programada ou uma irrigação manual através do programador.

O programador poderá ser programado neste modo, porém não será capaz de abrir as válvulas enquanto o fornecimento de energia elétrica não for reestabelecido.

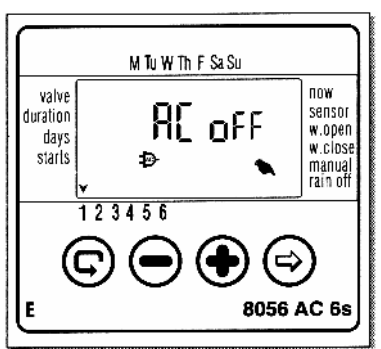

### **6.5 Válvula em curto**

Caso ocorra um curto circuito na válvula (solenóide) ou em uma de suas conexões, um ícone aparecerá acima do número da válvula, piscando a cada meio segundo (diferentemente do modo de válvula em espera descrito no item 6.1).

Para verificar se a válvula está realmente em curto, selecione a válvula e siga até o passo de ligação manual da válvula (veja item 5.7). Se a válvula estiver em curto, a palavra 'ShOrt' será indicada no visor.

### **6.6 Atribuição de válvula ao sensor**

- 1. Selecione a válvula que você pretende atribuir ao sensor.
- 2. Pressione  $\bullet$  até que o ícone  $\bullet$  apareca ao lado da palavra SENSOR.
- 3. Pressione  $\left( \bigoplus$  para ativar o sensor no programa de irrigação da válvula selecionada. A palavra 'On' aparecerá no visor.
- Durante todo o período em que o sensor estiver atuando (contato elétrico fechado no sensor) o

ícone ficará aceso, e a irrigação não funcionará nas válvulas que foram atribuídas ao sensor.

4. Pressione  $\cup$  para desativar o sensor no programa de irrigação da válvula selecionada. A palavra 'oFF' aparecerá no visor.

## **6.7 Irrigação bloqueada pelo sensor**

Se for feita uma tentativa de ligar manualmente a irrigação através do programador (veja item 5.7), e o sensor estiver atuando e atribuído à válvula que se quer operar, aparecerá a mensagem 'SOff' no visor, indicando que no momento o sensor está atuando, impedindo a irrigação.

Nesta situação o ícone  $\bullet$  aparece no visor. O programa de irrigação seguirá normalmente assim

que o sensor deixar de atuar e o ícone  $\bullet$  apagar no visor.

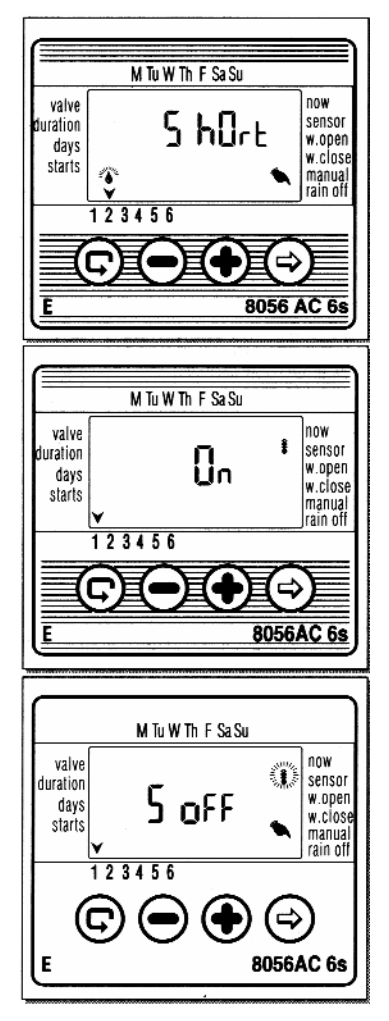

# **7. Manutenção**

Instalar um filtro antes das válvulas do programador. O filtro deve ser limpo com freqüência adequada à quantidade de impurezas presentes na água. O uso do sistema sem filtro pode causar falhas no funcionamento das válvulas.

Em uso normal, a bateria 9V (alcalina) dura cerca de um ano.

Pressão recomendada de funcionamento: 1-8 ATM (bar) (pode variar conforme o fabricante e modelo)

# **8. Localização de defeitos e conserto**

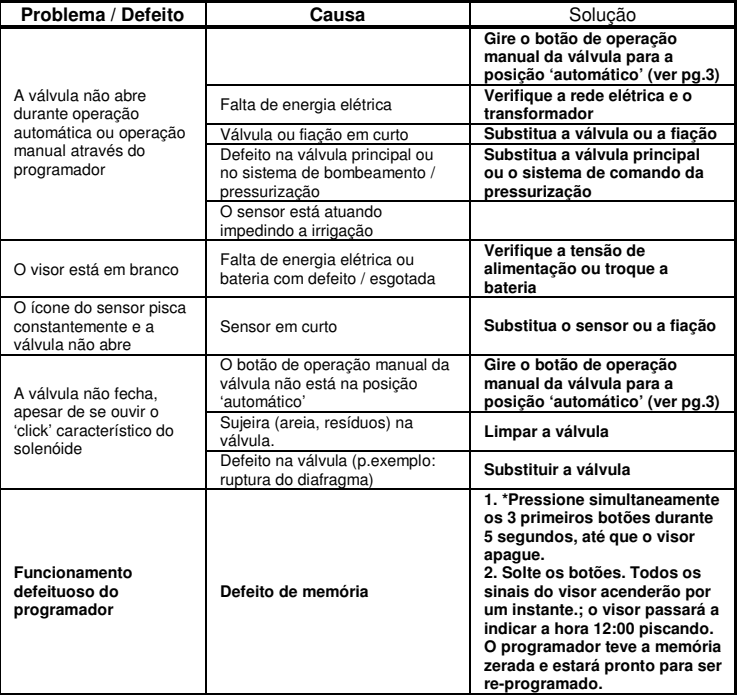

\*Nota: Este procedimento causará a perda de toda a programação existente.

# **9. Acessórios adicionais**

Caixa chaveável para os modelos AC-4 / AC-6 / AC-6S Filtro BSP ¾" Filtro BSP1"

#### **Kits de peças**

Válvula ¾" + solenóide 24VCA Válvula 1" + solenóide 24VCA Válvula 1 ½" + solenóide 24VCA Válvula 2" + solenóide 24VCA Transformador 220/24VCA Cabo elétrico 2 fios (rolo 100m) Cabo elétrico 6 fios (rolo 100m) Cabo elétrico 8 fios (rolo 100m) Cabo elétrico 10 fios (rolo 100m) Sensor

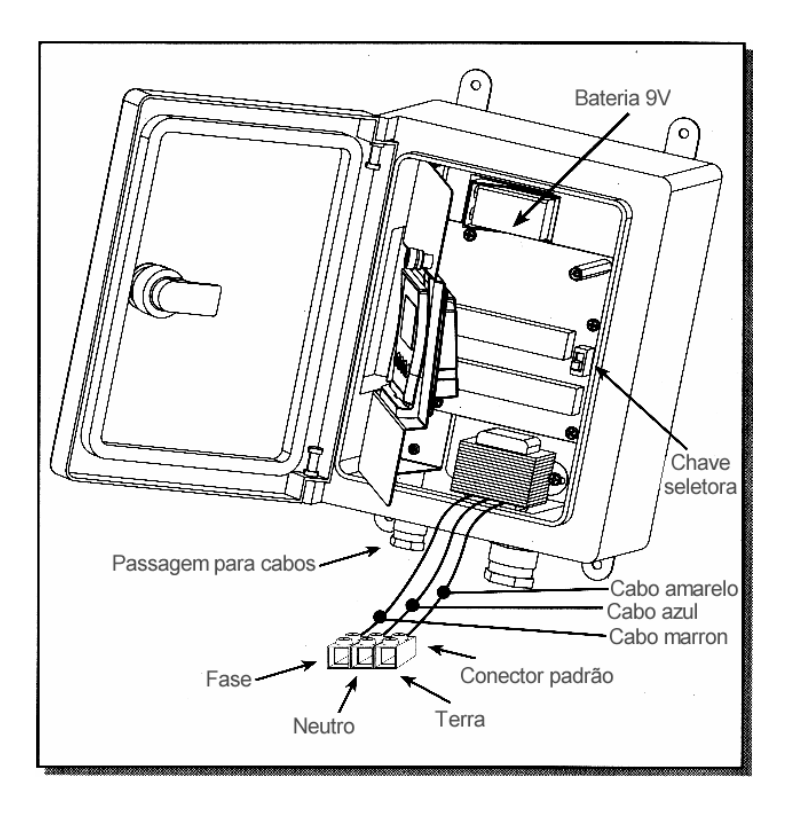

Distribuído no Brasil por:

# **KADOX Irrigação**

F. (41) 3373-1919 - Fax. (41) 3373-5266 vendas@kadox.com.br Av. Juscelino Kubitschek de Oliveira, 1.671 - CIC 81280-140 - Curitiba - PR

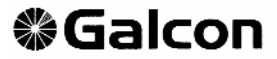

Israel's Leading Manufacturers of Irrigation Controllers

Kfar-Blum 12150, Tel. 972-4-690-0222,Fax. 972-4-690-2727 E-Mail: info@galcon.co.il , www.galcon.co.il